# **Precision 3470**

Setup and Specifications

Regulatory Model: P137G Regulatory Type: P137G007/P137G008 April 2022 Rev. A00

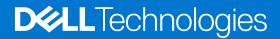

#### Notes, cautions, and warnings

(i) NOTE: A NOTE indicates important information that helps you make better use of your product.

CAUTION: A CAUTION indicates either potential damage to hardware or loss of data and tells you how to avoid the problem.

MARNING: A WARNING indicates a potential for property damage, personal injury, or death.

© 2022 Dell Inc. or its subsidiaries. All rights reserved. Dell Technologies, Dell, and other trademarks are trademarks of Dell Inc. or its subsidiaries. Other trademarks may be trademarks of their respective owners.

# Contents

| Chapter 1: Set up your Precision 3470           |    |
|-------------------------------------------------|----|
| Chapter 2: Views of Precision 3470              | 7  |
| Right                                           | 7  |
| Left                                            | 7  |
| Тор                                             |    |
| Front                                           | 9  |
| Bottom                                          | 10 |
| Service Tag                                     |    |
| Battery charge and status light                 | 11 |
| Chapter 3: Specifications of Precision 3470     | 12 |
| Dimensions and weight                           |    |
| Processor                                       |    |
| Chipset                                         |    |
| Operating system                                | 13 |
| Memory                                          |    |
| External ports                                  | 14 |
| Internal slots                                  | 14 |
| Ethernet                                        |    |
| Wireless module                                 | 15 |
| Audio                                           |    |
| Storage                                         |    |
| Media-card reader                               |    |
| Keyboard                                        |    |
| Camera                                          |    |
| Clickpad                                        |    |
| Power adapter                                   |    |
| Battery                                         | 19 |
| Display                                         |    |
| Fingerprint reader (optional)                   |    |
| Sensor                                          |    |
| GPU—Integrated                                  |    |
| GPU—Discrete                                    |    |
| Multiple display support matrix                 |    |
| Hardware security                               |    |
| Smart-card reader                               |    |
| Contactless smart-card reader                   |    |
| Contacted smart-card reader                     |    |
| Operating and storage environment               | 25 |
| Chapter 4: ComfortView Plus                     | 27 |
| Chapter 5: Keyboard shortcuts of Precision 3470 | 28 |

| Chapter 6: Getting help and contacting Dell. |  |
|----------------------------------------------|--|
|----------------------------------------------|--|

# Set up your Precision 3470

(i) NOTE: The images in this document may differ from your computer depending on the configuration you ordered.

1. Connect the power adapter and press the power button.

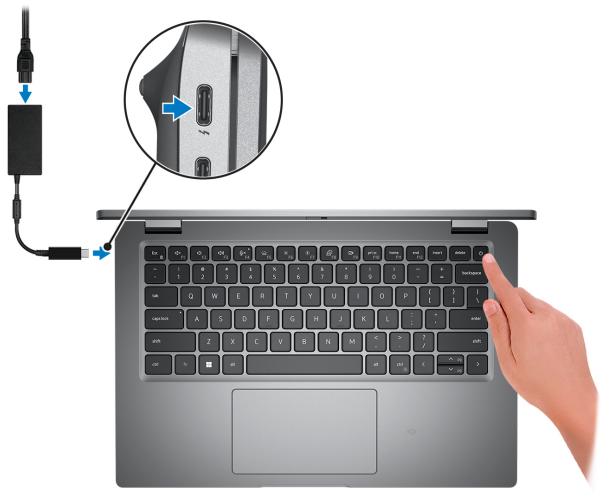

- **NOTE:** To conserve battery power, the battery might enter power saving mode. Connect the power adapter and press the power button to turn on the computer.
- 2. Finish operating system setup.

#### For Ubuntu:

Follow the on-screen instructions to complete the setup. For more information about installing and configuring Ubuntu, search in the Knowledge Base Resource at www.dell.com/support.

#### For Windows:

Follow the on-screen instructions to complete the setup. When setting up, Dell recommends that you:

- Connect to a network for Windows updates.
  - i NOTE: If connecting to a secured wireless network, enter the password for the wireless network access when prompted.
- If connected to the internet, sign-in with or create a Microsoft account. If not connected to the internet, create an offline account.

- On the Support and Protection screen, enter your contact details.
- **3.** Locate and use Dell apps from the Windows Start menu—Recommended.

#### Table 1. Locate Dell apps

| Resources | Description                                                                                                    |
|-----------|----------------------------------------------------------------------------------------------------|
|           | Dell Product Registration<br>Register your computer with Dell.                                                                                                    |
| ТЩ.       | Dell Help & Support<br>Access help and support for your computer.                                                                                                    |
|           | SupportAssist                                                                                                    |
| <u>~</u>  | SupportAssist is the smart technology that keeps your computer running at its best by optimizing settings, detecting issues, removing viruses and notifies when you need to make system updates. SupportAssist proactively checks the health of your system's hardware and software. When an issue is detected, the necessary system state information is sent to Dell to begin troubleshooting. SupportAssist is preinstalled on most of the Dell devices running Windows operating system. For more information, see SupportAssist for Home PCs User's Guide on www.dell.com/serviceabilitytools. |
|           | (i) NOTE: In SupportAssist, click the warranty expiry date to renew or upgrade your warranty.                                                                                                    |
|           | Dell Update                                                                                                    |
| -{\$      | Updates your computer with critical fixes and latest device drivers as they become available. For more information on using Dell Update, search in the Knowledge Base Resource at www.dell.com/support.                                                                                                    |
|           | Dell Digital Delivery                                                                                                    |
|           | Download software applications, which are purchased but not preinstalled on your computer.<br>For more information on using Dell Digital Delivery, search in the Knowledge Base Resource at www.dell.com/support.                                                                                                    |

# 2

# **Views of Precision 3470**

### Right

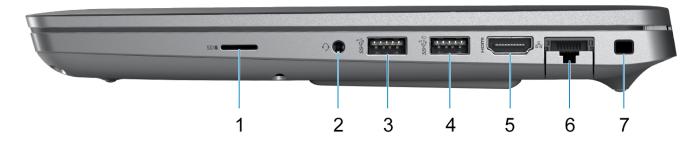

- 1. microSD-card slot
- 2. Headset (headphone and microphone combo) port
- 3. USB 3.2 Gen 1 port
- 4. USB 3.2 Gen 1 port with PowerShare
- 5. HDMI 2.0 port
- 6. RJ45 Ethernet port (flip-down)
- 7. Wedge-shaped lock slot

### Left

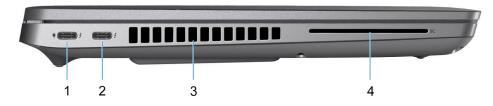

- 1. Thunderbolt 4 ports with DisplayPort Alt Mode/USB4/Power Delivery
- 2. Thunderbolt 4 ports with DisplayPort Alt Mode/USB4/Power Delivery
- 3. Air vents
- 4. Smart-card reader slot (optional)

Тор

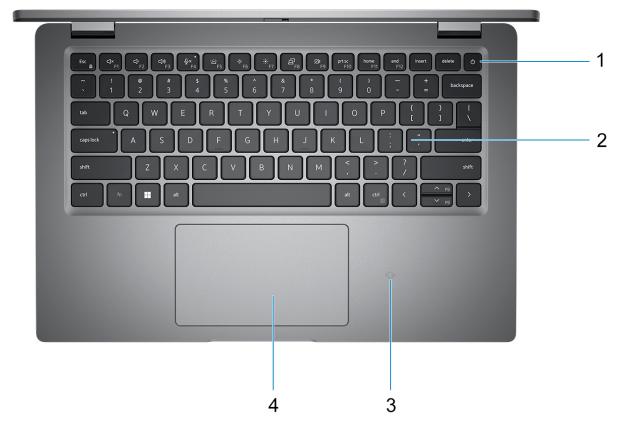

- 1. Power button with fingerprint reader (optional)
- 2. Keyboard
- 3. NFC (optional)
- 4. Clickpad

## Front

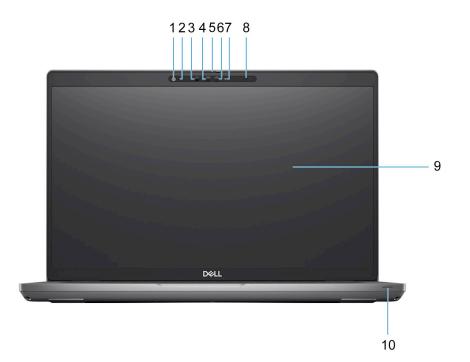

- 1. Ambient Light Sensor (ALS)
- 2. Microphone
- 3. IR emitter
- 4. IR camera
- 5. Camera shutter
- 6. RGB camera
- 7. Camera indicator LED
- 8. Microphone
- 9. LCD panel
- 10. Battery indicator/diagnostic LED

### Bottom

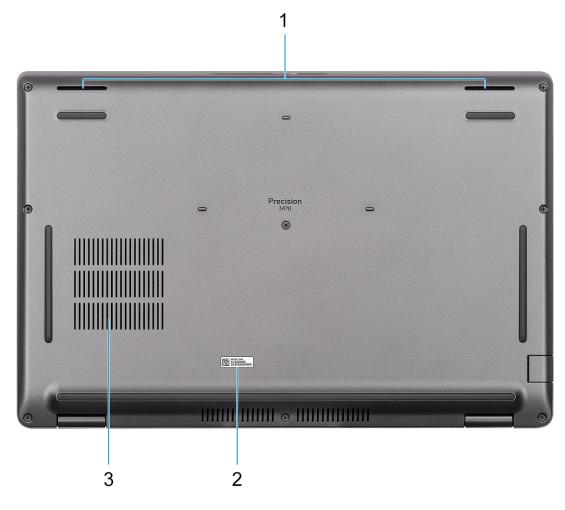

- 1. Speakers
- 2. Service tag label
- 3. Air vents

## Service Tag

The service tag is a unique alphanumeric identifier that allows Dell service technicians to identify the hardware components in your computer and access warranty information.

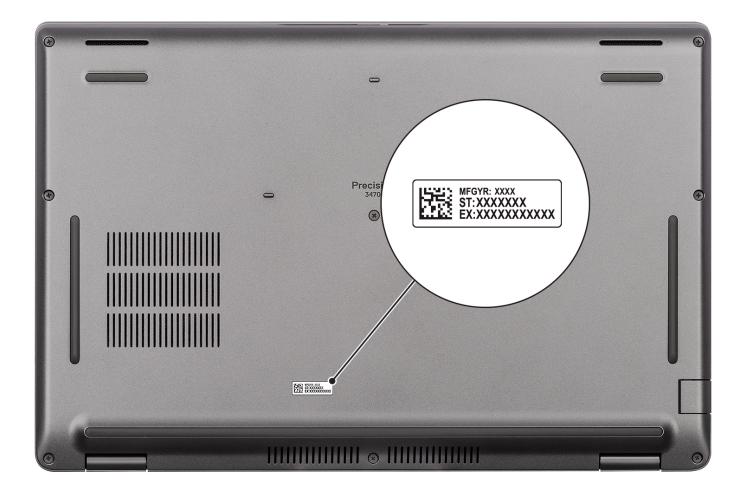

### Battery charge and status light

The following table lists the battery charge and status light behavior of your Precision 3470.

#### Table 2. Battery charge and status light behavior

| Power Source | LED Behavior             | System Power State | Battery Charge Level |
|--------------|--------------------------|--------------------|----------------------|
| AC Adapter   | Off                      | S0 - S5            | Fully Charged        |
| AC Adapter   | Solid White              | S0 - S5            | < Fully Charged      |
| Battery      | Off                      | S0 - S5            | 11-100%              |
| Battery      | Solid Amber (590+/-3 nm) | S0 - S5            | < 10%                |

- S0 (ON) System is turned on.
- S4 (Hibernate) The system consumes the least power compared to all other sleep states. The system is almost at an OFF state, expect for a trickle power. The context data is written to hard drive.
- S5 (OFF) The system is in a shutdown state.

# **Specifications of Precision 3470**

## **Dimensions and weight**

The following table lists the height, width, depth, and weight of your Precision 3470.

#### Table 3. Dimensions and weight

| Description                                                                                                    | Values                |  |
|----------------------------------------------------------------------------------------------------|-----------------------|--|
| Height:                                                                                                    |                       |  |
| Front height                                                                                                    | 20.95 mm (0.82 in.)   |  |
| Rear height                                                                                                    | 23.60 mm (0.92 in.)   |  |
| Width                                                                                                    | 321.35 mm (12.65 in.) |  |
| Depth                                                                                                    | 212.00 mm (8.35 in.)  |  |
| Weight<br>(i) NOTE: The weight of your computer depends on the<br>configuration ordered and manufacturing variability. | 1.49 kg (3.30 lb)     |  |

### Processor

The following table lists the details of the processors supported by your Precision 3470.

#### Table 4. Processor

| Description            | Option one                                                                       | Option two                                         | Option three                                                                     |
|------------------------|----------------------------------------------------------------------------------|----------------------------------------------------|----------------------------------------------------------------------------------|
| Processor type         | 12 <sup>th</sup> Generation Intel vPro<br>Enterprise with Intel Core<br>i5-1250P | 12 <sup>th</sup> Generation Intel Core<br>i7-1260P | 12 <sup>th</sup> Generation Intel vPro<br>Enterprise with Intel Core<br>i7-1270P |
| Processor wattage      | 28 W                                                                             | 28 W                                               | 28 W                                                                             |
| Processor core count   | 12                                                                               | 12                                                 | 12                                                                               |
| Processor thread count | 16                                                                               | 16                                                 | 16                                                                               |
| Processor speed        | Up to 4.40 GHz                                                                   | Up to 4.70 GHz                                     | Up to 4.80 GHz                                                                   |
| Processor cache        | 12 MB                                                                            | 18 MB                                              | 18 MB                                                                            |
| Integrated graphics    | Intel Iris X <sup>e</sup> Graphics                                               | Intel Iris X <sup>e</sup> Graphics                 | Intel Iris X <sup>e</sup> Graphics                                               |

# Chipset

The following table lists the details of the chipset supported by your Precision 3470.

#### Table 5. Chipset

| Description    | Values                                                               |
|----------------|----------------------------------------------------------------------|
| Chipset        | Intel P28                                                            |
| Processor      | 12 <sup>th</sup> Generation Intel Core i5/i7                         |
| DRAM bus width | 64-bit (for dual-channel)                                            |
| Flash EPROM    | <ul> <li>32 MB for non-vPro</li> <li>32 MB+16 MB for vPro</li> </ul> |
| PCle bus       | Up to Gen 4.0                                                        |

### **Operating system**

Your Precision 3470 supports the following operating systems:

- Windows 11 Home
- Windows 11 Pro
- Windows 11 Pro National Academic
- Windows 11 Pro Downgrade (Windows 10 Pro Image Factory Installed)
- Windows 10 China G-SKU
- Ubuntu 20.04 LTS

## Memory

The following table lists the memory specifications of your Precision 3470.

#### Table 6. Memory specifications

| Description                     | Values                                                                                                    |
|---------------------------------|----------------------------------------------------------------------------------------------------|
| Memory slots                    | Two-SoDIMM                                                                                                    |
| Memory type                     | DDR5                                                                                                    |
| Memory speed                    | 4800 MHz                                                                                                    |
| Maximum memory configuration    | 64 GB                                                                                                    |
| Minimum memory configuration    | 8 GB                                                                                                    |
| Memory size per slot            | 8 GB, 16 GB, 32 GB                                                                                                    |
| Memory configurations supported | <ul> <li>8 GB, 1 x 8 GB, DDR5, 4800 MHz</li> <li>16 GB, 1 x 16 GB, DDR5, 4800 MHz</li> <li>16 GB, 2 x 8 GB, DDR5, 4800 MHz, dual-channel</li> <li>32 GB, 1 x 32GB, DDR5, 4800 MHz</li> <li>32 GB, 2 x 16 GB, DDR5, 4800 MHz, dual-channel</li> <li>64 GB, 2 x 32 GB, DDR5, 4800 MHz, dual-channel</li> </ul> |

## **External ports**

The following table lists the external ports of your Precision 3470.

#### Table 7. External ports

| Description         | Values                                                                                                    |  |
|---------------------|----------------------------------------------------------------------------------------------------|--|
| Network port        | One RJ45 Ethernet port                                                                                                    |  |
| USB ports           | <ul> <li>One USB 3.2 Gen 1 port</li> <li>One USB 3.2 Gen 1 port with PowerShare</li> <li>Two Thunderbolt 4 ports with DisplayPort Alt Mode/<br/>USB4/Power Delivery</li> </ul> |  |
| Audio port          | One headset (headphone and microphone combo) port                                                                                                    |  |
| Video port          | HDMI 2.0 port                                                                                                    |  |
| Media-card reader   | One microSD-card slot                                                                                                    |  |
| Power-adapter port  | USB Type-C power input                                                                                                    |  |
| Security-cable slot | One wedge-shaped lock slot                                                                                                    |  |

## **Internal slots**

The following table lists the internal slots of your Precision 3470.

#### Table 8. Internal slots

| Description | Values                                                                                                    |
|-------------|----------------------------------------------------------------------------------------------------|
| M.2         | <ul> <li>One M.2 2230 slot for WiFi and Bluetooth card</li> <li>One M.2 2230/2280 slot for solid-state drive</li> <li>One M.2 3042 Key-B slot for WWAN (optional)</li> <li>(i) NOTE: To learn more about the features of different types of M.2 cards, search in the Knowledge Base Resource at www.dell.com/support.</li> </ul> |

### Ethernet

The following table lists the wired Ethernet Local Area Network (LAN) specifications of your Precision 3470.

#### **Table 9. Ethernet specifications**

| Description   | Values                     |
|---------------|----------------------------|
| Model number  | Intel I219-V/Intel I219-LM |
| Transfer rate | 10/100/1000 Mbps           |

## Wireless module

The following table lists the Wireless Local Area Network (WLAN) module specifications of your Precision 3470.

| Description               | Option one                                                                                            | Option two                                                                                                    | Option three                                                                                                    |
|---------------------------|----------------------------------------------------------------------------------------------------|----------------------------------------------------------------------------------------------------|----------------------------------------------------------------------------------------------------|
| Model number              | Realtek RTL8822CE                                                                                     | Intel AX211                                                                                                    | Intel AX211                                                                                                    |
| Transfer rate             | Up to 867 Mbps                                                                                        | Up to 2400 Mbps                                                                                                    | Up to 2400 Mbps                                                                                                    |
| Frequency bands supported | 2.4 GHz/5 GHz                                                                                         | 2.4 GHz/5 GHz/6 GHz                                                                                                    | 2.4 GHz/5 GHz/6 GHz                                                                                                    |
| Wireless standards        | <ul> <li>WiFi 802.11a/b/g</li> <li>Wi-Fi 4 (WiFi 802.11n)</li> <li>Wi-Fi 5 (WiFi 802.11ac)</li> </ul> | <ul> <li>WiFi 802.11a/b/g</li> <li>Wi-Fi 4 (WiFi 802.11n)</li> <li>Wi-Fi 5 (WiFi 802.11ac)</li> <li>Wi-Fi 6E (WiFi 802.11ax)</li> </ul> | <ul> <li>WiFi 802.11a/b/g</li> <li>Wi-Fi 4 (WiFi 802.11n)</li> <li>Wi-Fi 5 (WiFi 802.11ac)</li> <li>Wi-Fi 6E (WiFi 802.11ax)</li> </ul> |
| Encryption                | <ul><li>64-bit/128-bit WEP</li><li>AES-CCMP</li><li>TKIP</li></ul>                                    | <ul><li>64-bit/128-bit WEP</li><li>AES-CCMP</li><li>TKIP</li></ul>                                                                      | <ul> <li>64-bit/128-bit WEP</li> <li>AES-CCMP</li> <li>TKIP</li> </ul>                                                                  |
| Bluetooth                 | Bluetooth 5.0                                                                                         | Bluetooth 5.2                                                                                                    | No Bluetooth                                                                                                    |

#### Table 10. Wireless module specifications

## Audio

The following table lists the audio specifications of your Precision 3470.

#### Table 11. Audio specifications

| Description                |  | Values                                                     |
|----------------------------|--|------------------------------------------------------------|
| Audio controller           |  | Realtek ALC3204 with Waves MaxxAudio Pro                   |
| Stereo conversion          |  | 24-bit Digital-to-Analog (DAC) and Analog-to-Digital (ADC) |
| Internal audio interface   |  | High definition audio interface                            |
| External audio interface   |  | Universal audio jack                                       |
| Number of speakers         |  | Тwo                                                        |
| Internal-speaker amplifier |  | Supported (audio codec integrated)                         |
| External volume controls   |  | Keyboard shortcut controls                                 |
| Speaker output:            |  |                                                            |
| Average speaker output     |  | 2 W                                                        |
| Peak speaker output        |  | 2.5 W                                                      |
| Subwoofer output           |  | Not supported                                              |
| Microphone                 |  | Dual-array microphones                                     |

## Storage

This section lists the storage options on your Precision 3470.

#### Table 12. Storage matrix

| Storage      | Single M.2 socket |
|--------------|-------------------|
| M.2 SSD Boot | Yes               |

#### Table 13. Storage specifications

| Storage type                                  | Interface type | Capacity     |
|-----------------------------------------------|----------------|--------------|
| M.2 2230, Class 35 SSD                        | PCle NVMe      | Up to 512 GB |
| M.2 2280, Class 40 SSD                        | PCle NVMe      | Up to 2 TB   |
| M.2 2230, Class 35 SSD, self-encrypting drive | PCle NVMe      | 256 GB       |
| M.2 2280, Class 40 SSD, self-encrypting drive | PCle NVMe      | 512 GB       |

### **Media-card reader**

The following table lists the media cards supported by your Precision 3470.

#### Table 14. Media-card reader specifications

| Description                                                                                                    | Values                                                                                                    |  |
|----------------------------------------------------------------------------------------------------|----------------------------------------------------------------------------------------------------|--|
| Media-card type One microSD 4.0 card                                                                                |                                                                                                    |  |
| Media-cards supported                                                                                               | <ul> <li>Micro Secure Digital (mSD)</li> <li>Micro Secure Digital High Capacity (mSDHC)</li> <li>Micro Secure Digital Extended Capacity (mSDXC)</li> </ul> |  |
| () NOTE: The maximum capacity supported by the media-card reader varies depending on the standard of the media card |                                                                                                    |  |

## Keyboard

The following table lists the keyboard specifications of your Precision 3470.

#### Table 15. Keyboard specifications

installed in your computer.

| Description     | Values                                                                                                    |  |
|-----------------|----------------------------------------------------------------------------------------------------|--|
| Keyboard type   | <ul><li>Standard backlit keyboard</li><li>Standard non-backlit keyboard</li></ul>                              |  |
| Keyboard layout | QWERTY                                                                                                    |  |
| Number of keys  | <ul> <li>United States and Canada: 79 keys</li> <li>United Kingdom: 80 keys</li> <li>Japan: 83 keys</li> </ul> |  |
| Keyboard size   | X=19.05 mm key pitch                                                                                           |  |

#### Table 15. Keyboard specifications (continued)

| Description        | Values                                                                                                    |  |
|--------------------|----------------------------------------------------------------------------------------------------|--|
|                    | Y=18.05 mm key pitch                                                                                                    |  |
| Keyboard shortcuts | Some keys on your keyboard have two symbols on them.<br>These keys can be used to type alternate characters or to<br>perform secondary functions. To type the alternate character,<br>press Shift and the desired key. To perform secondary<br>functions, press Fn and the desired key.<br>(i) NOTE: You can define the primary behavior of the<br>function keys (F1–F12) changing <b>Function Key Behavior</b><br>in BIOS setup program. |  |

### Camera

The following table lists the camera specifications of your Precision 3470.

#### Table 16. Camera specifications

| Des               | cription                | Option 1                  | Option 2                                                |
|-------------------|-------------------------|---------------------------|---------------------------------------------------------|
| Number of cameras |                         | One                       | One                                                     |
| Can               | nera type               | HD RGB camera             | FHD RGB/IR camera, proximity sensor/<br>express sign-in |
| Can               | nera location           | Front Camera              | Front camera                                            |
| Can               | nera sensor type        | CMOS sensor technology    | CMOS sensor technology                                  |
| Can               | nera resolution:        |                           |                                                         |
|                   | Still image             | 0.92 megapixel            | 2.07 megapixels                                         |
|                   | Video                   | 1280 x 720 (HD) at 30 fps | 1920 x 1080 (FHD) at 30 fps                             |
|                   | ared camera<br>plution: |                           |                                                         |
|                   | Still image             | NA                        | Yes                                                     |
| Video             |                         | NA                        | Yes                                                     |
| Diag              | jonal viewing angle:    |                           |                                                         |
|                   | Camera                  | 78.60 degrees             | 87.60 degrees                                           |
|                   | Infrared camera         | NA                        | NA                                                      |

## Clickpad

The following table lists the clickpad specifications of your Precision 3470.

#### Table 17. Clickpad specifications

|   | Description          |  | Values |  |
|---|----------------------|--|--------|--|
|   | Clickpad resolution: |  |        |  |
| ľ | Horizontal           |  | 3339   |  |

#### Table 17. Clickpad specifications (continued)

| Description          |          | Values                                                                                                    |  |
|----------------------|----------|----------------------------------------------------------------------------------------------------|--|
| Vertical             |          | 1994                                                                                                    |  |
| Clickpad dimensions: |          |                                                                                                    |  |
| Horizontal           |          | 115 mm (4.53 in.)                                                                                                    |  |
|                      | Vertical | 67 mm (2.64 in.)                                                                                                    |  |
| Clickpad gestures    |          | For more information about clickpad gestures available on<br>Windows, see the Microsoft knowledge base article 4027871<br>at support.microsoft.com. |  |

## **Power adapter**

The following table lists the power adapter specifications of your Precision 3470.

#### Table 18. Power adapter specifications

| Description                 | Option one                                                                          | Option two                     |  |
|-----------------------------|-------------------------------------------------------------------------------------|--------------------------------|--|
| Туре                        | 90 W AC adapter, USB-C<br>(i) NOTE: Supported only in UMA<br>configuration.         | 130 W AC adapter, USB-C        |  |
| Power-adapter dimensions:   |                                                                                     | 1                              |  |
| Height                      | 22 mm (0.87 in.)                                                                    | 22 mm (0.87 in.)               |  |
| Width                       | 66 mm (2.60 in.)                                                                    | 66 mm (2.60 in.)               |  |
| Depth                       | 130 mm (5.12 in.)                                                                   | 143 mm (5.63 in.)              |  |
| Input voltage               | 100 VAC-240 VAC                                                                     | 100 VAC-240 VAC                |  |
| Input frequency             | 50 Hz–60 Hz                                                                         | 50 Hz-60 Hz                    |  |
| Input current (maximum)     | 1.50 A                                                                              | 1.80 A                         |  |
| Output current (continuous) | <ul> <li>20 V/4.50 A</li> <li>15 V/3 A</li> <li>9 V/3 A</li> <li>5 V/3 A</li> </ul> | 6.50 A/1.00 A                  |  |
| Rated output voltage        | 20 VDC/15 VDC/9 VDC/5 VDC                                                           | 20 VDC/5 VDC                   |  |
| Temperature range:          |                                                                                     |                                |  |
| Operating                   | 0°C to 40°C (32°F to 104°F)                                                         | 0°C to 40°C (32°F to 104°F)    |  |
| Storage                     | 40°C to -40°C (104°F to -40°F)                                                      | 40°C to -40°C (104°F to -40°F) |  |

### Battery

The following table lists the battery specifications of your Precision 3470.

#### Table 19. Battery specifications

| Description<br>Battery type                                                                                                    |           | Option one                                                                                                    | Option two<br>4 cell, 64 WHr, "smart" lithium-ion,<br>Long Lifecycle, ExpressCharge capable,<br>integrated            |  |
|----------------------------------------------------------------------------------------------------|-----------|----------------------------------------------------------------------------------------------------|----------------------------------------------------------------------------------------------------|--|
|                                                                                                    |           | 4 cell, 64 WHr, "smart" lithium-ion,<br>ExpressCharge capable, integrated                                                |                                                                                                    |  |
| Battery voltage                                                                                                    |           | 15.20 VDC                                                                                                    | 15.20 VDC                                                                                                    |  |
| Battery weight (maximu                                                                                                    | ım)       | 0.283 kg (0.62 lbs.)                                                                                                    | 0.283 kg (0.62 lbs.)                                                                                                  |  |
| Battery dimensions:                                                                                                    |           |                                                                                                    |                                                                                                    |  |
|                                                                                                    | Height    | 7.60 mm (8.12 in.)                                                                                                    | 7.60 mm (8.12 in.)                                                                                                    |  |
|                                                                                                    | Width     | 226.60 mm (3.22 in.)                                                                                                    | 226.60 mm (3.22 in.)                                                                                                  |  |
|                                                                                                    | Depth     | 81.40 mm (0.22 in.)                                                                                                    | 81.40 mm (0.22 in.)                                                                                                   |  |
| Temperature range:                                                                                                    |           |                                                                                                    |                                                                                                    |  |
|                                                                                                    | Operating | <ul> <li>Charge: 0 °C to 45 °C (32 °F to 113 °F)</li> <li>Discharge: 0 °C to 70 °C (32 °F to 158 °F)</li> </ul>          | <ul> <li>Charge: 0 °C to 45 °C (32 °F to 113 °F)</li> <li>Discharge: 0 °C to 70 °C (32 °F to 158 °F)</li> </ul>       |  |
|                                                                                                    | Storage   | -20°C to 65°C (-4 °F to 149 °F)                                                                                          | -20°C to 65°C (-4 °F to 149 °F)                                                                                       |  |
| Battery operating time                                                                                                    |           | Varies depending on operating<br>conditions and can significantly<br>reduce under certain power-intensive<br>conditions. | Varies depending on operating conditions<br>and can significantly reduce under certair<br>power-intensive conditions. |  |
| Battery charging time (approximate)<br>() NOTE: Control the charging time,<br>duration, start and end time, and so<br>on using the Dell Power Manager<br>application. For more information on<br>the Dell Power Manager see, <i>Me and</i><br><i>My Dell</i> on www.dell.com. |           | 2 hours (when the computer is off)                                                                                       | 2 hours (when the computer is off)                                                                                    |  |
| Coin-cell battery                                                                                                    |           | CR2032                                                                                                    | CR2032                                                                                                    |  |

your computer to reduce the power consumption.

# Display

The following table lists the display specifications of your Precision 3470.

#### Table 20. Display specifications

| Description                                |            | Option one                 | Option two                 | Option three                                                            |
|--------------------------------------------|------------|----------------------------|----------------------------|-------------------------------------------------------------------------|
| Display type                               |            | Full High Definition (FHD) | Full High Definition (FHD) | Full High Definition (FHD),<br>Super Low Power (SLP), Low<br>Blue Light |
| Display-panel                              | technology | Wide Viewing Angle (WVA)   | Wide Viewing Angle (WVA)   | Wide Viewing Angle (WVA)                                                |
| Display-panel dimensions<br>(active area): |            |                            |                            |                                                                         |
| Hei                                        | ght        | 173.95 mm (6.84 in.)       | 173.95 mm (6.84 in.)       | 173.95 mm (6.84 in.)                                                    |
| Wid                                        | lth        | 309.6 mm (12.18 in.)       | 309.6 mm (12.18 in.)       | 309.6 mm (12.18 in.)                                                    |
| Diaç                                       | gonal      | 355.6 mm (14.00 in.)       | 355.6 mm (14.00 in.)       | 355.6 mm (14.00 in.)                                                    |
| Display-panel resolution                   | native     | 1920 × 1080                | 1920 x 1080                | 1920 x 1080                                                             |
| Luminance (typical)                        |            | 250 nits                   | 300 nits                   | 400 nits                                                                |
| Megapixels                                 |            | 2.07                       | 2.07                       | 2.07                                                                    |
| Color gamut                                |            | 45% NTSC                   | 72% NTSC                   | SRGB 100%                                                               |
| Pixels Per Inch (PPI)                      |            | 157                        | 157                        | 157                                                                     |
| Contrast ratio (typical)                   |            | 600:1                      | 600:1                      | 1000:1                                                                  |
| Response time (max)                        |            | 35 ms                      | 35 ms                      | 35 ms                                                                   |
| Refresh rate                               |            | 60 Hz                      | 60 Hz                      | 60 Hz                                                                   |
| Horizontal vie                             | w angle    | 85/85 +/- degrees          | 85/85 +/- degrees          | 85/85 +/- degrees                                                       |
| Vertical view angle                        |            | 85(U)/85(D) +/- degrees    | 85(U)/85(D) +/- degrees    | 85(U)/85(D) +/- degrees                                                 |
| Pixel pitch                                |            | 0.161 x 0.161 mm           | 0.161 x 0.161 mm           | 0.161 x 0.161 mm                                                        |
| Power consumption<br>(maximum)             |            | 3.1 W                      | 4.1 W                      | 2.5 W                                                                   |
| Anti-glare vs glossy finish                |            | Anti-glare                 | Anti-glare                 | Anti-glare                                                              |
| Touch options                              |            | No                         | Yes                        | No                                                                      |

# **Fingerprint reader (optional)**

The following table lists the specifications of the optional fingerprint-reader of your Precision 3470.

#### Table 21. Fingerprint reader specifications

| Description                          | Values     |
|--------------------------------------|------------|
| Fingerprint-reader sensor technology | Capacitive |
| Fingerprint-reader sensor resolution | 508 dpi    |
| Fingerprint-reader sensor pixel size | 108 x 88   |

### Sensor

The following table lists the sensor of your Precision 3470.

#### Table 22. Sensor

| Sensor support                                                                                                    |
|----------------------------------------------------------------------------------------------------|
| Accelerometer (ST Micro LIS2DW12TR): On the base (system board)                                                       |
| Accelerometer with Gyro (ST Micro LSM6DSOTR): On the hinge-up (optional-upsell configuration with EMZA/ALS/IR camera) |
| Adaptive thermal performance: requires 16-bit accelerometer                                                           |
| Hall effect sensor                                                                                                    |
| Sensor hub                                                                                                    |

## **GPU**—Integrated

The following table lists the specifications of the integrated Graphics Processing Unit (GPU) supported by your Precision 3470.

#### Table 23. GPU—Integrated

| Controller                         | Memory size          | Processor                                                  |
|------------------------------------|----------------------|------------------------------------------------------------|
| Intel Iris X <sup>e</sup> Graphics | Shared system memory | 12 <sup>th</sup> Generation Intel Core i5/i7<br>processors |

### **GPU—Discrete**

The following table lists the specifications of the discrete Graphics Processing Unit (GPU) supported by your Precision 3470.

#### Table 24. GPU—Discrete

| Controller  | Memory size | Memory type |
|-------------|-------------|-------------|
| NVIDIA T550 | 4 GB        | GDDR6       |

# Multiple display support matrix

The following table lists the multiple display support matrix for your Precision 3470.

#### Table 25. Multiple display support matrix

| Graphics Card                      | Direct Graphics Controller Direct<br>Output Mode | with computer internal    | Supported external<br>displays with computer<br>internal display off |
|------------------------------------|--------------------------------------------------|---------------------------|----------------------------------------------------------------------|
| Intel Iris X <sup>e</sup> Graphics | Not applicable                                   | up to 3 external displays | up to 3 external displays                                            |
| NVIDIA T550                        | No                                               | No                        | No                                                                   |

# Hardware security

The following table lists the hardware security of your Precision 3470.

| Windows Hello - Fingerprint Re              | ader (optional)                                                                           |
|---------------------------------------------|-------------------------------------------------------------------------------------------|
| Trusted Platform Module (TPN                | I) 2.0 FIPS 140-2 Certified                                                               |
| TCG Certification for TPM (Tru              | isted Computing Group)                                                                    |
| One wedge-shaped lock slot                  |                                                                                           |
| Mechanical privacy shutter for              | camera                                                                                    |
| One Dell Lockable port cover (              | optional)                                                                                 |
| Control Vault 3 Advanced Auth               | entication (optional) FIPS 140-2 Level 3 Certified                                        |
| Fingerprint Reader with Contro              | I Vault 3                                                                                 |
| Contacted Smartcard reader w                | ith Control Vault 3 (optional) FIPS 201 Certified                                         |
| Contactless Smartcard, NFC/F                | PR with CV3 (optional)                                                                    |
| Chassis Intrusion Detection                 |                                                                                           |
| Battery Intrusion Detection                 |                                                                                           |
| RPMC SPI Flash                              |                                                                                           |
| SPI Flash Tamper Detection/Pr               | evention Shunt Circuit                                                                    |
| Dell Client Command Suite : Or              | -Prem & Cloud Dell Optimizer                                                              |
| Dell Power Manager Support as               | ssist : PCs & OS Recovery (Excalibur)                                                     |
| Dell SafeBIOS - Off-Host Verifi             | cation                                                                                    |
| Dell SafeBIOS - Indicator of Att            | ack                                                                                       |
| Dell SafelD Vmware Carbon Bla<br>Resilience | ck Endpoint: Standard, Advanced, Enterprise Absolute Visibility Absolute Control Absolute |
| Netskope Cloud Access                       |                                                                                           |
| Security Broker (CASB)                      |                                                                                           |
| Netskope Secure Web Gatewa                  | <i>y</i>                                                                                  |
| Netskope Private Access                     |                                                                                           |
| Optional Dell Data Security and             | Management Software                                                                       |
| Dell Endpoint Security Suite En             | terprise                                                                                  |
| Dell Data Guardian                          |                                                                                           |

#### Table 26. Hardware security (continued)

| Dell Encryption Enterprise                                             |
|------------------------------------------------------------------------|
| Dell Encryption Personal                                               |
| Dell Threat Defense                                                    |
| MozyPro or MozyEnterprise                                              |
| RSA NetWitness Endpoint                                                |
| RSA SecurID Access                                                     |
| VMware Workspace ONE                                                   |
| Absolute Endpoint Visibility and Control                               |
| Vmware Carbon Black Endpoint + Secureworks Threat Detection & Response |
| Carbonite                                                              |
| Dell Supply Chain Defense                                              |

### Smart-card reader

### **Contactless smart-card reader**

This section lists the contactless smart-card reader specifications of your Precision 3470.

#### Table 27. Contactless smart-card reader specifications

| Title                         | Description                                                                                          | Dell ControlVault 3 contactless<br>smart-card reader with NFC |
|-------------------------------|----------------------------------------------------------------------------------------------------|---------------------------------------------------------------|
| Felica Card Support           | Reader and software capable of supporting Felica contactless cards                                   | Yes                                                           |
| ISO 14443 Type A Card Support | Reader and software capable of<br>supporting ISO 14443 Type A contactless<br>cards                   | Yes                                                           |
| ISO 14443 Type B Card Support | Reader and software capable of<br>supporting ISO 14443 Type B contactless<br>cards                   | Yes                                                           |
| ISO/IEC 21481                 | Reader and software capable of<br>supporting ISO/IEC 21481 compliant<br>contactless cards and tokens | Yes                                                           |
| ISO/IEC 18092                 | Reader and software capable of<br>supporting ISO/IEC 21481 compliant<br>contactless cards and tokens | Yes                                                           |
| ISO 15693 Card Support        | Reader and software capable of supporting ISO15693 contactless cards                                 | Yes                                                           |
| NFC Tag Support               | Supports reading and processing of NFC compliant tag information                                     | Yes                                                           |
| NFC Reader Mode               | Support for NFC Forum Defined Reader mode                                                            | Yes                                                           |
| NFC Writer Mode               | Support for NFC Forum Defined Writer mode                                                            | Yes                                                           |
| NFC Peer-to-Peer Mode         | Support for NFC Forum Defined Peer to Peer mode                                                      | Yes                                                           |

#### Table 27. Contactless smart-card reader specifications (continued)

| Title                      | Description                                                                                                    | Dell ControlVault 3 contactless<br>smart-card reader with NFC |
|----------------------------|----------------------------------------------------------------------------------------------------|---------------------------------------------------------------|
| EMVCo Compliant            | Compliant with EMVCO smart card standards as posted to www.emvco.com                                                        | Yes                                                           |
| EMVCo Certified            | Formally certified based on EMVCO smart card standards                                                                      | Yes                                                           |
| NFC Proximity OS Interface | Enumerates NFP (Near Field Proximity) device for OS to utilize                                                              | Yes                                                           |
| PC/SC OS interface         | Personal Computer/Smart Card<br>specification for integration of hardware<br>readers into personal computer<br>environments | Yes                                                           |
| CCID driver compliance     | Common driver support for Integrated<br>Circuit Card Interface Device for OS<br>level drivers                               | Yes                                                           |
| Windows Certified          | Device certified by Microsoft WHCK                                                                                          | Yes                                                           |
| Dell ControlVault support  | Device connects to Dell ControlVault for usage and processing                                                               | Yes                                                           |
| FIDO2 compliance           | Dell ControlVault 3 Smart-card reader is compliant with the FIDO SPEC                                                       | Yes                                                           |

(i) NOTE: 125 Khz proximity cards are not supported.

#### Table 28. Supported cards

| Manufacturer | Card                                  |
|--------------|---------------------------------------|
| HID          | jCOP readertest3 A card (14443a)      |
|              | 1430 1L                               |
|              | DESFire D8H                           |
|              | iClass (Legacy)                       |
|              | iClass SEOS                           |
| NXP/Mifare   | Mifare DESFire 8K White PVC Cards     |
|              | Mifare Classic 1K White PVC Cards     |
|              | NXP Mifare Classic S50 ISO Card       |
| G&D          | idOnDemand - SCE3.2 144K              |
|              | SCE6.0 FIPS 80K Dual+ 1 K Mifare      |
|              | SCE6.0 nonFIPS 80K Dual+ 1 K Mifare   |
|              | SCE6.0 FIPS 144K Dual + 1K Mifare     |
|              | SCE6.0 nonFIPS 144K Dual + 1 K Mifare |
|              | SCE7.0 FIPS 144K                      |
| Oberthur     | idOnDemand - OCS5.2 80K               |
|              | ID-One Cosmo 64 RSA D V5.4 T=0 card   |

### Contacted smart-card reader

The following table lists the contacted smart-card reader specifications of your Precision 3470.

#### Table 29. Contacted smart-card reader specifications

| Title                                       | Description                                                                                                    | Dell ControlVault 3 smart-card<br>reader |
|---------------------------------------------|----------------------------------------------------------------------------------------------------|------------------------------------------|
| ISO 7816 -3 Class A Card Support            | Reader capable of reading 5V powered smart mcard                                                                            | Yes                                      |
| ISO 7816 -3 Class B Card Support            | Reader capable of reading 3V powered smart card                                                                             | Yes                                      |
| ISO 7816 -3 Class C Card support            | Reader capable of reading 1.8V powered smart card                                                                           | Yes                                      |
| ISO 7816-1 Compliant                        | Specification for the reader                                                                                                | Yes                                      |
| ISO 7816 -2 Compliant                       | Specification for smart card device<br>physical characteristics (size, location of<br>connection points, etc.)              | Yes                                      |
| T=0 support                                 | Cards support character level transmission                                                                                  | Yes                                      |
| T=1 support                                 | Cards support block level transmission                                                                                      | Yes                                      |
| EMVCo Compliant                             | Compliant with EMVCo (for electronic payment standards) smart card standards as posted to www.emvco.com                     | Yes                                      |
| EMVCo Certified                             | Formally certified based on EMVCO smart card standards                                                                      | Yes                                      |
| PC/SC OS interface                          | Personal Computer/Smart Card<br>specification for integration of hardware<br>readers into personal computer<br>environments | Yes                                      |
| CCID driver compliance                      | Common driver support for Integrated<br>Circuit Card Interface Device for OS<br>level drivers.                              | Yes                                      |
| Windows Certified                           | Device certified by WHCK                                                                                                    | Yes                                      |
| FIPS 201 (PIV/HSPD-12) Compliant via<br>GSA | Device compliant with FIPS 201/PIV/<br>HSPD-12 requirements                                                                 | Yes                                      |
| FIDO2 compliance                            | Dell ControlVault 3 Smart-card reader is compliant with the FIDO SPEC                                                       | Yes                                      |

## **Operating and storage environment**

This table lists the operating and storage specifications of your Precision 3470.

Airborne contaminant level: G1 as defined by ISA-S71.04-1985

#### Table 30. Computer environment

| Description                 | Operating                   | Storage                        |
|-----------------------------|-----------------------------|--------------------------------|
| Temperature range           | 0°C to 35°C (32°F to 95°F)  | -40°C to 65°C (-40°F to 149°F) |
| Relative humidity (maximum) | 10% to 90% (non-condensing) | 0% to 95% (non-condensing)     |
| Vibration (maximum)*        | 0.66 GRMS                   | 1.30 GRMS                      |

#### Table 30. Computer environment (continued)

| Description                                                                                                    | Operating                                    | Storage                                    |  |
|----------------------------------------------------------------------------------------------------|----------------------------------------------|--------------------------------------------|--|
| Shock (maximum)                                                                                                    | 110 G†                                       | 160 G†                                     |  |
| Altitude range                                                                                                    | -15.2 m to 3048 m (-49.87 ft to 10000<br>ft) | -15.2 m to 10668 m (-49.87 ft to 35000 ft) |  |
| CAUTION: Operating and storage temperature ranges may differ among components, so operating or storing the device outside these ranges may impact the performance of specific components. |                                              |                                            |  |

 $\ast\,$  Measured using a random vibration spectrum that simulates user environment.

† Measured using a 2 ms half-sine pulse.

# **ComfortView Plus**

# WARNING: Prolonged exposure to blue light from the display may lead to long-term effects such as eye strain, eye fatigue, or damage to the eyes.

Blue light is a color in the light spectrum which has a short wavelength and high energy. Chronic exposure to blue light, particularly from digital sources, may disrupt sleep patterns and cause long-term effects such as eye strain, eye fatigue, or damage to the eyes.

The display on this computer is designed to minimize blue light and complies with TÜV Rheinland's requirement for low blue light displays.

Low blue light mode is enabled at the factory, so no further configuration is necessary.

To reduce the risk of eye strain, it is also recommended that you:

- Position the display at a comfortable viewing distance between 20 and 28 inches (50 and 70 cm) from your eyes.
- Blink frequently to moisten your eyes, wet your eyes with water, or apply suitable eye drops.
- Look away from your display, and gaze at a distant object at 20 ft (609.60 cm) away for at least 20 seconds during each break.
- Take an extended break for 20 minutes every two hours.

# **Keyboard shortcuts of Precision 3470**

**NOTE:** Keyboard characters may differ depending on the keyboard language configuration. Keys used for shortcuts remain the same across all language configurations.

Some keys on your keyboard have two symbols on them. These keys can be used to type alternate characters or to perform secondary functions. The symbol shown on the lower part of the key refers to the character that is typed out when the key is pressed. If you press shift and the key, the symbol shown on the upper part of the key is typed out. For example, if you press 2, 2 is typed out; if you press Shift + 2, @ is typed out.

The keys F1-F12 at the top row of the keyboard are function keys for multi-media control, as indicated by the icon at the bottom of the key. Press the function key to invoke the task represented by the icon. For example, pressing F1 mutes the audio (refer to the table below).

However, if the function keys F1-F12 are needed for specific software applications, multi-media functionality can be disabled by pressing Fn + Esc. Subsequently, multi-media control can be invoked by pressing Fn and the respective function key. For example, mute audio by pressing Fn + F1.

**NOTE:** You can also define the primary behavior of the function keys (F1–F12) by changing **Function Key Behavior** in BIOS setup program.

| Function key | Primary behavior                                                                                                    |
|--------------|----------------------------------------------------------------------------------------------------|
| F1           | Mute audio                                                                                                    |
| F2           | Decrease volume                                                                                                    |
| F3           | Increase volume                                                                                                    |
| F4           | Mic mute                                                                                                    |
| F5           | Keyboard backlight (optional).Image: Image: Ima |
| F6           | Decrease brightness                                                                                                    |
| F7           | Increase brightness                                                                                                    |
| F8           | Switch to external display                                                                                                    |
| F9           | Video off                                                                                                    |
| F10          | Print screen                                                                                                    |
| F11          | Home                                                                                                    |
| F12          | End                                                                                                    |

#### Table 31. List of keyboard shortcuts

The **Fn** key is also used with selected keys on the keyboard to invoke other secondary functions.

#### Table 32. Secondary behavior

| Function key | Secondary behavior                                    |
|--------------|-------------------------------------------------------|
| Fn + F1      | Operating system and application specific F1 behavior |
| Fn + F2      | Operating system and application specific F2 behavior |
| Fn + F3      | Operating system and application specific F3 behavior |

#### Table 32. Secondary behavior (continued)

| Function key | Secondary behavior                                                      |
|--------------|-------------------------------------------------------------------------|
| Fn + F4      | Operating system and application specific F4 behavior                   |
| Fn + F5      | Operating system and application specific F5 behavior                   |
| Fn + F6      | Operating system and application specific F6 behavior                   |
| Fn + F7      | Operating system and application specific F7 behavior                   |
| Fn + F8      | Operating system and application specific F8 behavior                   |
| Fn + F9      | Operating system and application specific F9 behavior                   |
| Fn + F10     | Operating system and application specific F10 behavior                  |
| Fn + F11     | Operating system and application specific F11 behavior                  |
| Fn + F12     | Operating system and application specific F12 behavior                  |
| Fn + PrtScr  | Turn off/on wireless                                                    |
| Fn + B       | Pause/Break                                                             |
| Fn + Insert  | Sleep                                                                   |
| Fn + S       | Toggle scroll lock                                                      |
| Fn + H       | Toggle between power and battery-status light/hard-drive activity light |
| Fn + R       | System request                                                          |
| Fn + Ctrl    | Open application menu                                                   |
| Fn + Esc     | Toggle Fn-key lock                                                      |
| Fn + PgUp    | Page up                                                                 |
| Fn + PgDn    | Page down                                                               |
| Fn + Home    | Home                                                                    |
| Fn + End     | End                                                                     |
| Fn + P       | SafeScreen (e-Privacy)                                                  |

6

# **Getting help and contacting Dell**

### Self-help resources

You can get information and help on Dell products and services using these self-help resources:

#### Table 33. Self-help resources

| Self-help resources                                                                                                    | Resource location                                                                                                    |
|----------------------------------------------------------------------------------------------------|----------------------------------------------------------------------------------------------------|
| Information about Dell products and services                                                                                              | www.dell.com                                                                                                    |
| My Dell app                                                                                                    | Deel                                                                                                    |
| Tips                                                                                                    | · •                                                                                                    |
| Contact Support                                                                                                    | In Windows search, type Contact Support, and press Enter.                                                                                                    |
| Online help for operating system                                                                                                    | www.dell.com/support/windows                                                                                                    |
| Access top solutions, diagnostics, drivers and downloads, and<br>learn more about your computer through videos, manuals and<br>documents. | Your Dell computer is uniquely identified by a Service Tag or<br>Express Service Code. To view relevant support resources for<br>your Dell computer, enter the Service Tag or Express Service<br>Code at www.dell.com/support.<br>For more information on how to find the Service Tag for your<br>computer, see Locate the Service Tag on your computer. |
| Dell knowledge base articles for a variety of computer concerns                                                                           | <ol> <li>Go to www.dell.com/support.</li> <li>On the menu bar at the top of the Support page, select<br/>Support &gt; Knowledge Base.</li> <li>In the Search field on the Knowledge Base page, type the<br/>keyword, topic, or model number, and then click or tap the<br/>search icon to view the related articles.</li> </ol>                          |

### Contacting Dell

To contact Dell for sales, technical support, or customer service issues, see www.dell.com/contactdell.

(i) NOTE: Availability varies by country/region and product, and some services may not be available in your country/region.

**NOTE:** If you do not have an active Internet connection, you can find contact information about your purchase invoice, packing slip, bill, or Dell product catalog.